取扱説明書(本体編)14ページに拡張画面の配置位置を示しております。

同ページ記載のとおり、セカンダリーディスプレイをプライマリーディスプレイの「右下」に配置頂くことにより、マウスポインタがセカンダリーディスプ レイに表示されづらい設定になります。

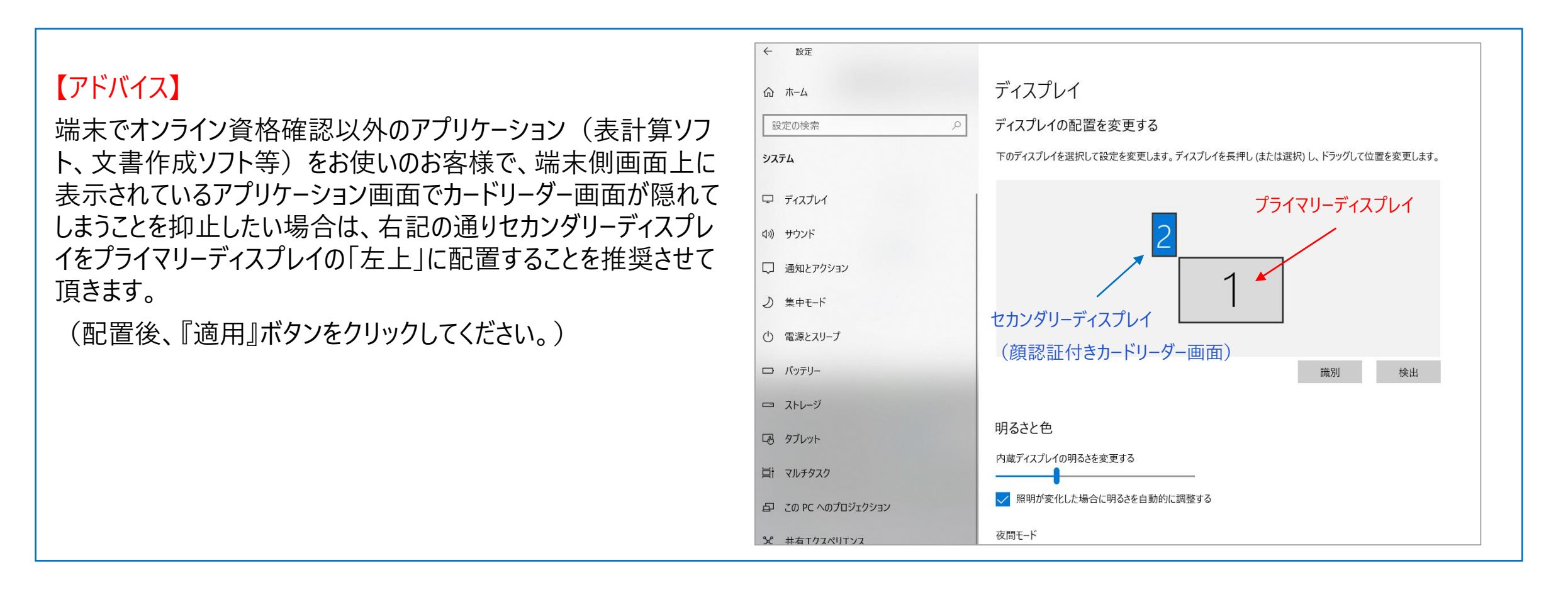

10本機のディスプレイをドラッグし、右下になるよう配置し、『適用』ボタンをクリックして ください

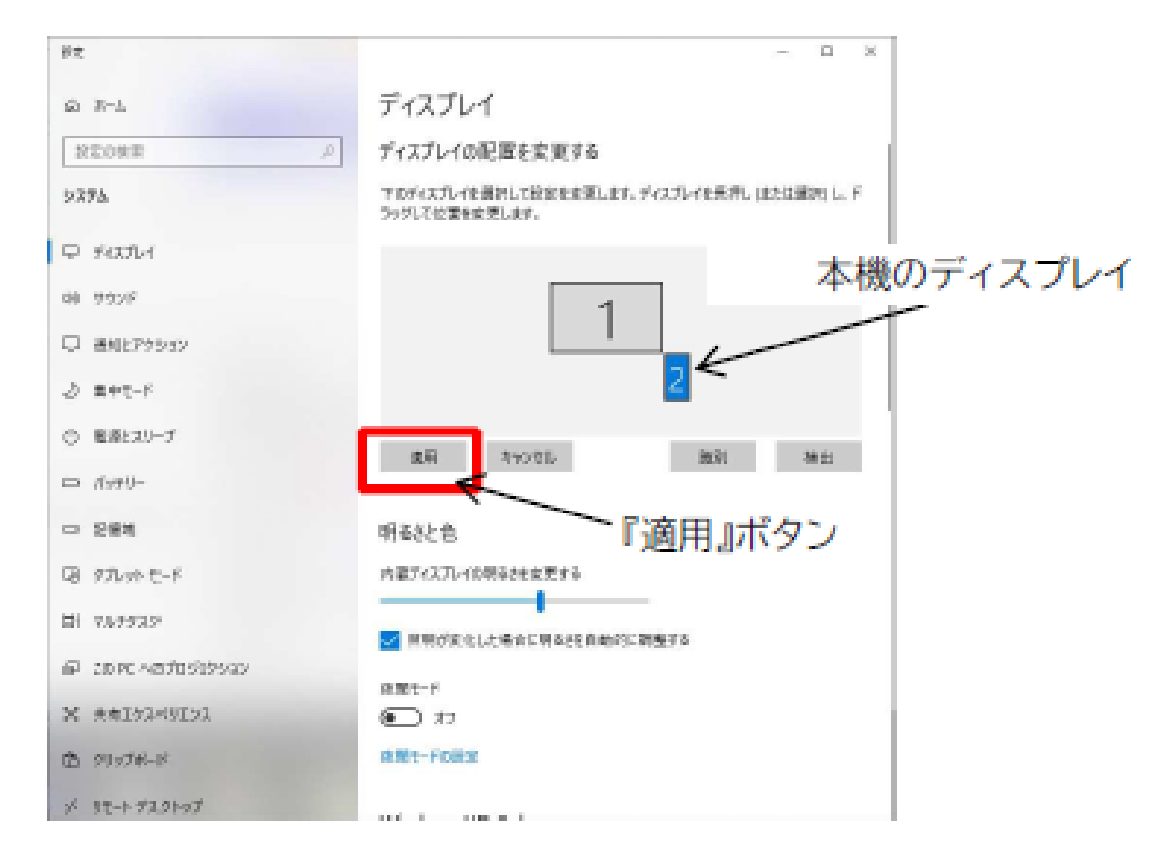

12画面右上『×』ボタンをクリックし、設定を終了してください